# **1 Technische Daten**

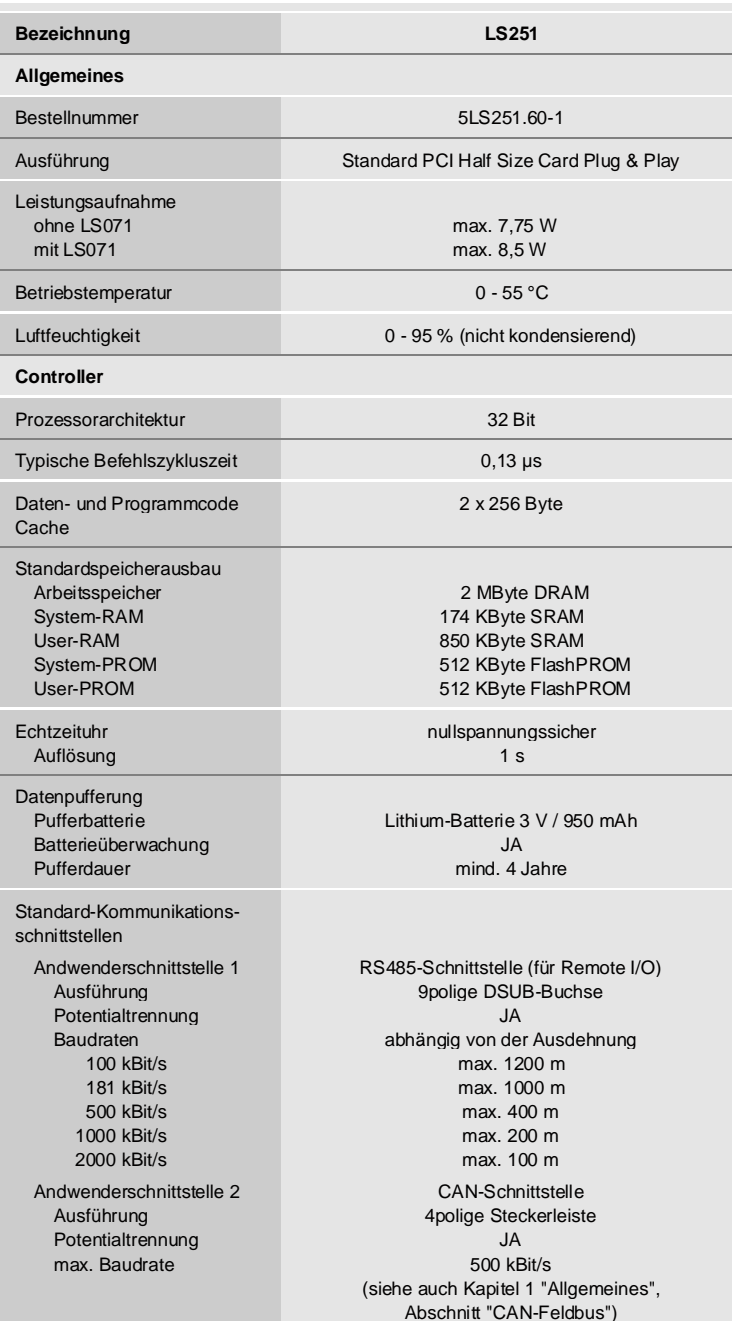

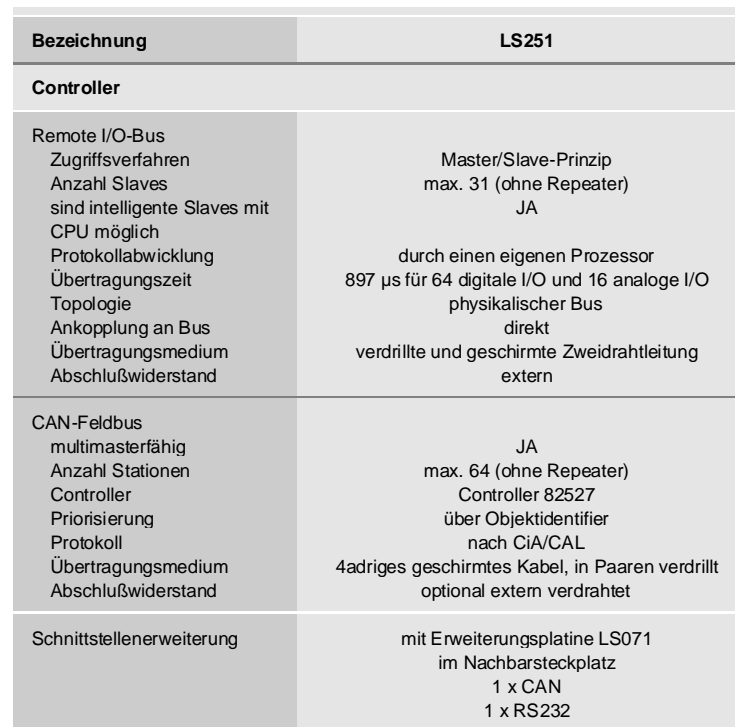

# **2 Übersicht der Komponenten**

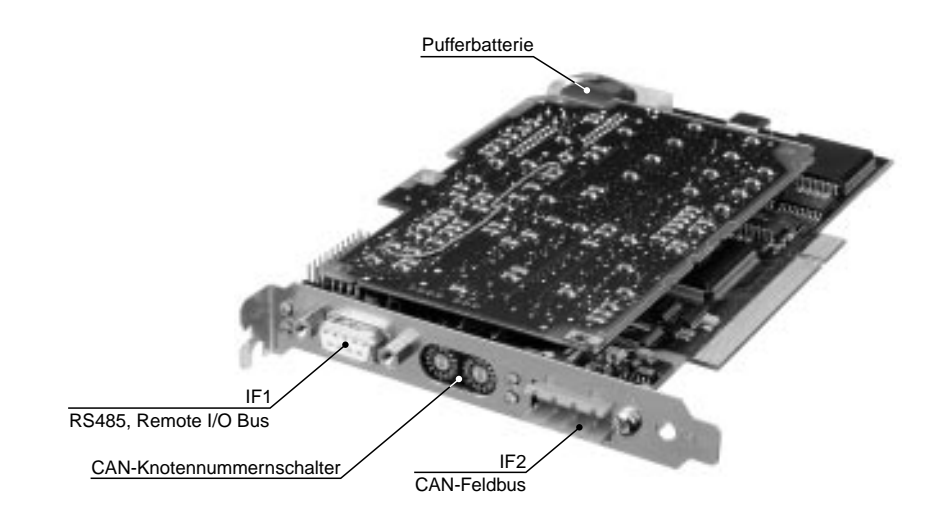

## **3 Beschreibung der Komponenten**

### **3.1 RS485,**

**Remote I/O Bus**

Die Verdrahtung von Remote I/O Netzwerken ist in Kapitel 1 "Allgemeines" im Abschnitt "Remote I/O Bus" beschrieben.

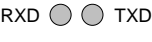

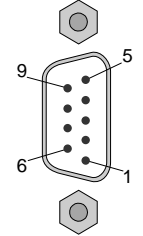

9polige DSUB-Buchse

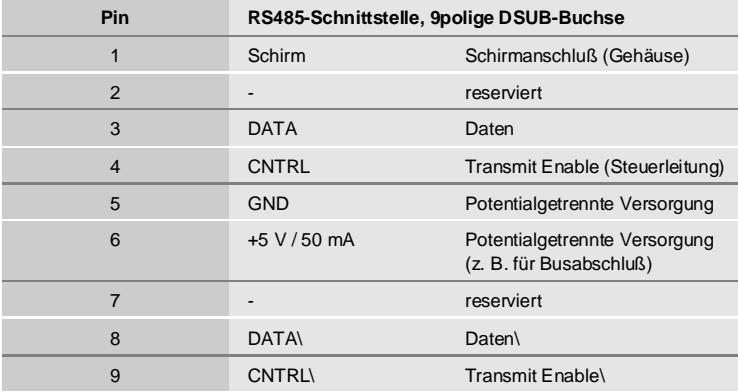

### **3.2 CAN-Feldbus**

Im Lieferumfang sind eine 4polige Feldklemme und ein 120 Ω Busabschlußwiderstand enthalten. Der Widerstand kann bei Bedarf zwischen Pin 1 und 3 geklemmt werden.

Die Verdrahtung eines CAN-Feldbusses ist in Kapitel 1 "Allgemeines" im Abschnitt "CAN-Feldbus" beschrieben.

#### $RXD \bigcirc C$  TXD

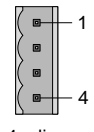

**Anschluß CAN-Feldbus, 4polige Steckerleiste** 1 CAN\_H CAN High 2 CAN\_GND CAN Ground 3 CAN\_L CAN Low 4 CAN SHLD Schirm

4polige **Steckerleiste** 

**Kapitel 2 Logic Scanner LS251**

### **3.3 CAN-Knotennummernschalter**

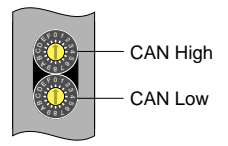

Mit den beiden Hex-Schaltern wird die CAN-Knotennummer eingestellt. Eine Auswertung der Schalterstellung durch das Anwenderprogramm ist jederzeit möglich. Wenn der Schalter während des Betriebs verdreht wird, kann eine entsprechende Warnung generiert werden. Vom Betriebssystem wird die Schalterstellung nur beim Einschalten erkannt.

Die Stellungen 00 und FF sind für spezielle Funktionen reserviert.

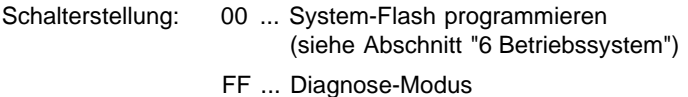

### **3.4 Pufferbatterie**

Der Logic Scanner LS251 ist mit einer Lithium-Batterie ausgestattet. Diese Batterie wird für die Daten- und Echtzeituhrpufferung verwendet.

### **3.4.1 Batteriedaten**

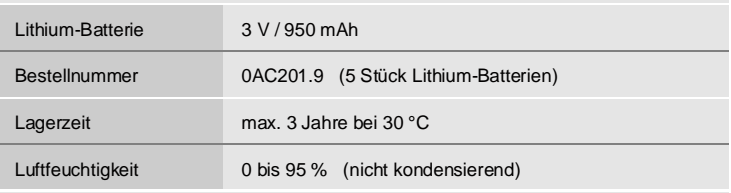

B&R empfiehlt die Batterie nach vier Betriebsjahren zu tauschen.

#### **3.4.2 Daten-/ Echtzeituhrpufferung**

Die Überprüfung der Batteriespannung erfolgt zyklisch. Der zyklische Belastungstest der Batterie verkürzt die Lebensdauer nicht wesentlich, bringt aber eine frühzeitige Erkennung einer geschwächten Pufferkapazität.

Die Statusinformation "Batterie OK" steht dem Anwender über die B&R-TRAP-Funktion "SYS\_battery" zur Verfügung.

#### **3.4.3 Batteriewechsel**

Das Design des Produktes gestattet das Wechseln der Batterie sowohl im spannungslosen Zustand des Logic Scanners LS251 als auch bei eingeschaltetem PC. In manchen Ländern ist der Wechsel unter Betriebsspannung jedoch nicht erlaubt.

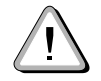

### **Die Daten im RAM gehen beim Batteriewechsel im spannungslosen Zustand verloren!**

- 1) Elektrostatische Entladung vornehmen.
- 2) Herausziehen der Batterie aus der Halterung durch Ziehen am Ausziehstreifen (Batterie nicht mit Zange oder unisolierter Pinzette anfassen -> Kurzschluß).

Die Batterie darf mit der Hand nur an den Stirnseiten berührt werden. Zum Herausnehmen kann auch eine **isolierte** Pinzette verwendet werden.

Richtig: Falsch:

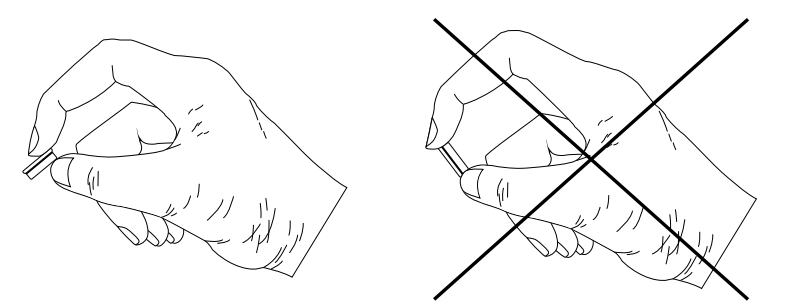

3) Neue Batterie in richtiger Polarität einsetzen. Dazu wird der **Ausziehstreifen angehoben** ➊ und die Batterie mit der "+"-Seite nach unten in das Batteriefach gesteckt <sup>2</sup>.

Damit die Batterie wieder herausgezogen werden kann, muß sich der Ausziehstreifen **unbedingt oberhalb** der Batterie befinden.

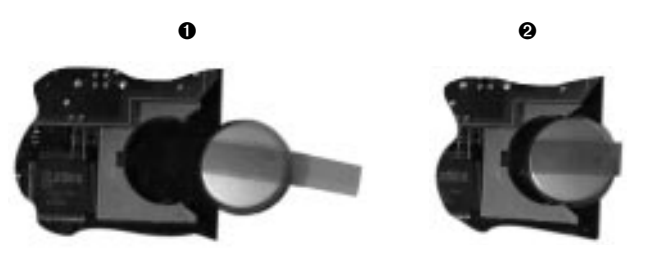

4) Das überstehende Ende des Ausziehstreifens unter die Batterie stecken, so daß der Ausziehstreifen nicht hervorragt.

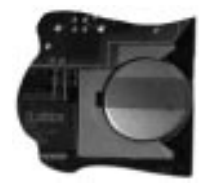

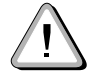

**Bei Lithium-Batterien handelt es sich um Sondermüll! Verbrauchte Batterien müssen daher dementsprechend entsorgt werden.**

### **4 Speicher**

Der LS251 ist mit 512 KByte User FlashPROM und 850 KByte User RAM ausgestattet. Für Systemmodule stehen 256 KByte FlashPROM zur Verfügung.

Wenn der FlashPROM Speicher für die Anwenderprogramme nicht ausreicht, können auch mit den DL-Tools Programme von der Hard Disk auf den LS251 übertragen werden.

Das gesamte SRAM ist über den PCI-Bus adressierbar.

### **5 Online-Verbindung**

Die Online-Verbindung wird über den PCI-Bus und das SRAM des LS251 hergestellt.

Im PG2000 ist bei Versionen >V 2.35 ein geeigneter Treiber enthalten. Ansonsten muß die Online-Verbindung mittels der RS232-Schnittstelle auf der Erweiterungsplatine LS071 hergestellt werden.

Der LS251 kann aber auch wie jede andere B&R CPU über CAN programmiert werden. Bedingung für die Programmierung über ein CAN-Netzwerk ist, daß das PG2000 über eine RS232-Verbindung an einen Prozessor mit einer CAN-Schnittstelle gekoppelt wird. Von diesem Prozessor aus wird über CAN auf den LS251 geroutet.

### **6 Betriebssystem**

Der Logic Scanner LS251 wird bereits mit vorinstalliertem Betriebssystem ausgeliefert. Das Hochrüsten des Betriebssystems ist über den PCI-Bus mit Hilfe des Programmiersystems PG2000 >V 2.35 jederzeit möglich.

Wenn die Erweiterungsplatine LS071 verwendet wird, kann das Hochrüsten auch über die RS232-Schnittstelle und älteren PG2000 Versionen durchgeführt werden.

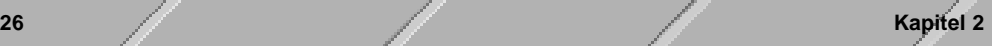

Beim Hochrüsten des Betriebssystems muß wie folgt vorgegangen werden:

- 1) Versorgungsspannung für PC abschalten
- 2) Beide Knotennummernschalter des LS251 in Stellung 0 bringen
- 3) Versorgungsspannung wieder anlegen
- 4) Online-Verbindung mit PC herstellen
- 5) PG2000 starten (im Meldungsfenster wird keine Verbindung angezeigt)
- 6) Menüpunkt "SYSTEM" "SERVICE" "RPSSW UPDATE" anwählen (ab PG-Version 2.30)
- 7) Es wird ein Fenster mit dem Namen **System Download** geöffnet
- 8) In diesem Fenster können nun die gewünschte Baudrate und Verbindung eingestellt werden
- 9) Mit **"OK"** wird der Betriebssystem-Download gestartet.

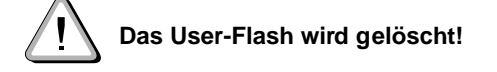

In der Statuszeile wird der Download-Fortschritt angezeigt.

- 10) Ist der Download zu 100 % durchgeführt, muß mit den Knotennummernschaltern eine andere Nummer als 00 und FF eingestellt werden
- 11)PC aus-/einschalten

Es kann vorkommen, daß beim Betriebssystem-Download die Verbindung zum LS251 nicht sofort aufgebaut werden kann und ein rotes Meldungsfenster erscheint. Es ist dann erforderlich, den Betriebssystem-Download neuerlich aufzurufen.

### **7 Visualisierung**

#### **7.1 DOS-**

#### **Visualisierungen**

Bei DOS-Visualisierungen kann auf den Logic Scanner LS251 über den PCI-Bus mit einem NET2000-Treiber zugegriffen werden. Der NET2000-Treiber muß am LS251 nachträglich in das System-FlashPROM oder in das User-FlashPROM programmiert werden.

Auf der Visualisierungsseite muß ebenfalls ein NET2000 PCI-Treiber geladen werden. Für die Erstellung dieses Treibers bietet B&R einen NET2000 DDK (Driver Development Kit) an.

Die Visualisierung kann aber auch an die CAN-Schnittstelle oder an die RS232-Schnittstelle auf der Erweiterungsplatine LS071 angekoppelt werden. Für dieses Modul stehen alle Standard-RPS Treiber zur Verfügung.

### **7.2 Windows® Visualisierungen**

Für 32 Bit-Betriebssysteme wie Windows® 95 oder Windows NT™ bietet sich die Ankopplung der Visualisierung über das neue B&R Prozeßabbild PVI (Process Visualization Interface) an. Über das PVI ist damit jede Visualisierung in der Lage, Daten (Merker, Ein-/Ausgänge oder ganze Module) vom LS251 zu lesen und zu schreiben.

Für das PVI wird ein Treiber erstellt, mit dem der LS251 über den PCI-Bus bedient werden kann. Der Treiber wird Anfang des zweiten Quartals 1998 lieferbar sein.

Derzeit kann an das PVI mit einer DLL-Schnittstelle (C, C++) oder über eine DDE-Schnittstelle (z. B. Visual Basic) angekoppelt werden.

Ankopplungen an Applikationen mit OLE-Schnittstelle (ActiveX) sind für spätere Ausbaustufen geplant.

## **8. PC-Ressourcen**

### **8.1 PCI-Bus**

Der Logic Scanner LS251 ist als PCI-Bus Einschubkarte ausgeführt. Folgende Punkte waren für den PCI-Bus ausschlaggebend:

- ❍ schnelle Datenübertragung
- ❍ 33 MHz Übertragungsfrequenz
- ❍ 32 Bit Datenbusbreite
- ❍ Plug & Play

### **8.2 Plug & Play**

Durch die Plug & Play Technologie wird die Inbetriebnahme der Einschubkarte entscheidend erleichtert.

Das BIOS erkennt während des Hochlaufs die PCI Module und vergibt ihre physikalischen Adressen. Wenn ein Modul entfernt oder hinzugefügt wird, müssen vom Anwender keine Einstellungsänderungen vorgenommen werden.

### **8.3 Interrupt**

Der Logic Scanner LS251 belegt einen Interrupt. Er wird durch die Plug & Play Technologie während des Hochlaufs automatisch vergeben.

### **8.4 Speicher**

Vom Logic Scanner LS251 werden folgende Speicherbereiche belegt:

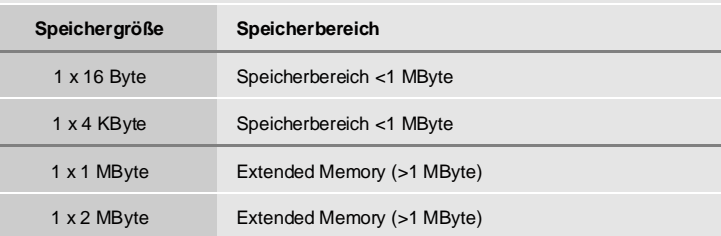

Der Speicher wird automatisch während des Hochlaufs zugewiesen.

### **9 Installation im PC**

#### **9.1 Schutz vor elektrostatischer Entladung**

Statische Ladung kann die Elektronik des Logic Scanners LS251 beschädigen. Berücksichtigen Sie daher folgende Hinweise um eine Beschädigung auszuschließen:

- ❍ Lassen Sie den Logic Scanner LS251 in der antistatischen Verpackung, solange Sie die Einschubkarte nicht installieren.
- ❍ Bevor Sie den LS251 berühren, müssen Sie mögliche statische Ladungen abbauen. Berühren Sie hierzu vorher eine geerdete metallische Fläche wie z. B. das PC-Gehäuse.
- ❍ Berühren Sie den LS251 nur an den Kanten. Berühren Sie keine Anschlüsse oder Bauelemente.
- ❍ Legen Sie den LS251 nicht auf eine metallische Oberfäche.
- ❍ Bewegen Sie den LS251 so wenig wie möglich, um die Entstehung elektrostatischer Ladung durch Kleidung, Teppiche oder Mobiliar zu verhindern.

#### **9.2 Installation des LS251**

- 1) Bevor Sie mit der Installation beginnen, müssen Sie mögliche statische Ladungen abbauen. Berühren Sie hierzu vorher eine geerdete metallische Fläche wie z. B. das PC-Gehäuse.
- 2) Schalten Sie den Computer einschließlich aller Peripheriegeräte aus und entfernen Sie alle Anschlüsse zu den Peripheriegeräten (Monitor, Drucker usw.) sowie alle Stromanschlüsse.
- 3) Entfernen Sie die Schrauben des PC-Abdeckgehäuses und nehmen Sie das PC-Abdeckgehäuse ab. Die dazu notwendigen Schritte sind in Ihrem Computerhandbuch beschrieben.
- 4) Suchen Sie einen freien PCI-Bus Erweiterungssteckplatz. Entfernen Sie die Steckplatzabdeckung. Die Schraube wird für die Befestigung des LS251 benötigt. Bewahren Sie die Steckplatzabdeckung sorgfältig auf. Sie wird benötigt, wenn der LS251 wieder entfernt wird. Eine einwandfreie Kühlung und Funkentstörung Ihres Systems setzt voraus, daß alle Abdeckungen montiert sind.
- 5) Halten Sie den LS251 an den oberen Kanten fest und stecken Sie ihn in den Erweiterungssteckplatz.
- 6) Justieren Sie den Schlitz an der montierten Seitenleiste des LS251 mit dem Schraubenloch an der Seitenleiste Ihres PC. Schrauben Sie den LS251 mit der zuvor von der Steckplatzabdeckung entfernten Schraube fest. Dieser Schritt ist besonders wichtig, um den LS251 richtig zu er-

den.

- 7) Sichern Sie alle sich im PC befindlichen Kabel und verstauen Sie sie so im PC, daß sie beim Aufsetzen des PC-Abdeckgehäuses keinen Schaden nehmen.
- 8) Setzen sie das PC-Abdeckgehäuse auf und schrauben Sie es wieder fest.
- 9) Stellen Sie alle Stromanschlüsse und alle Anschlüsse zu den Peripheriegeräten wieder her.

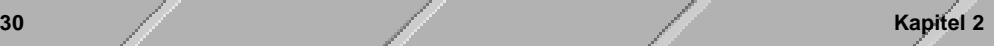